# **BIENVENIDOS**

# uane Curso de **Inducción**

uane |

Experiencia<br>que transforma

# Uso del **SIUANE**

# **¡Bienvenido <sup>a</sup> la familia UANE!**

uan

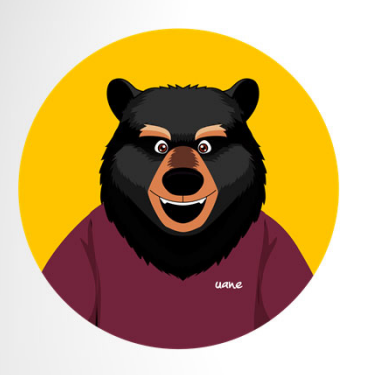

Una vez inscrito se te asigna una matrícula y una contraseña para que puedas ingresar <sup>a</sup>

https://sistema.uane.edu.mx

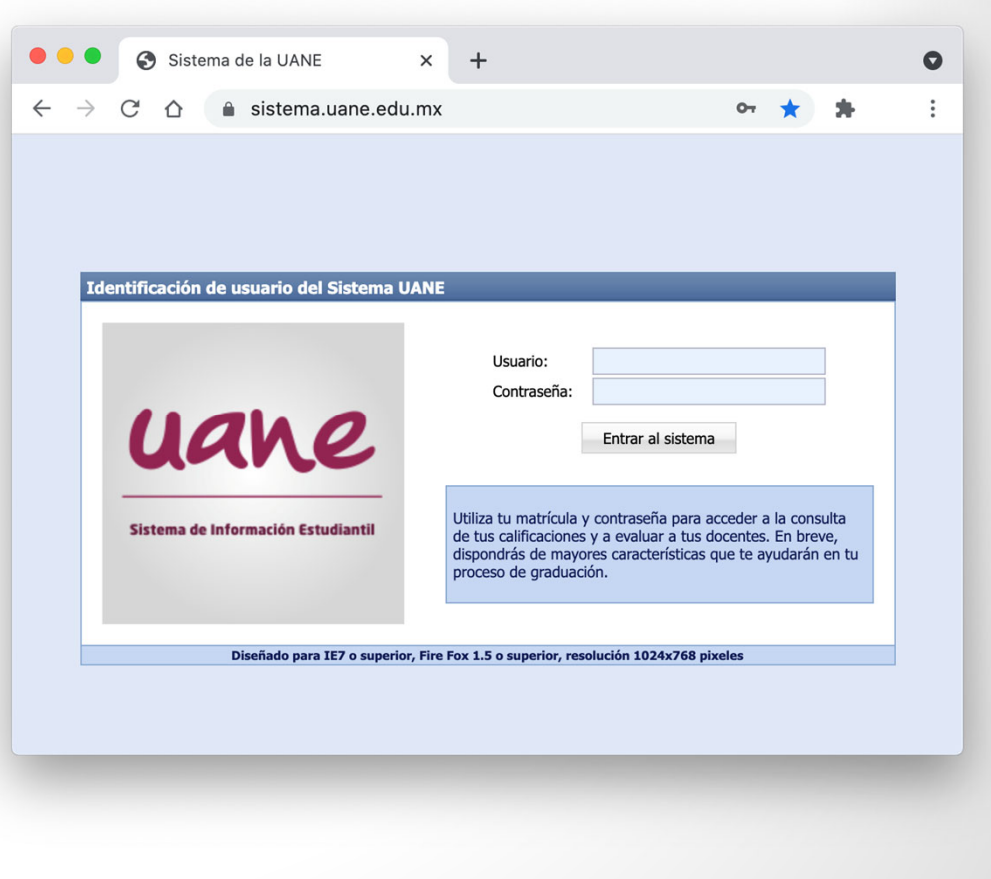

# Uso del SIUANE

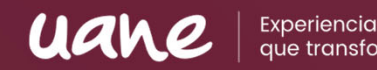

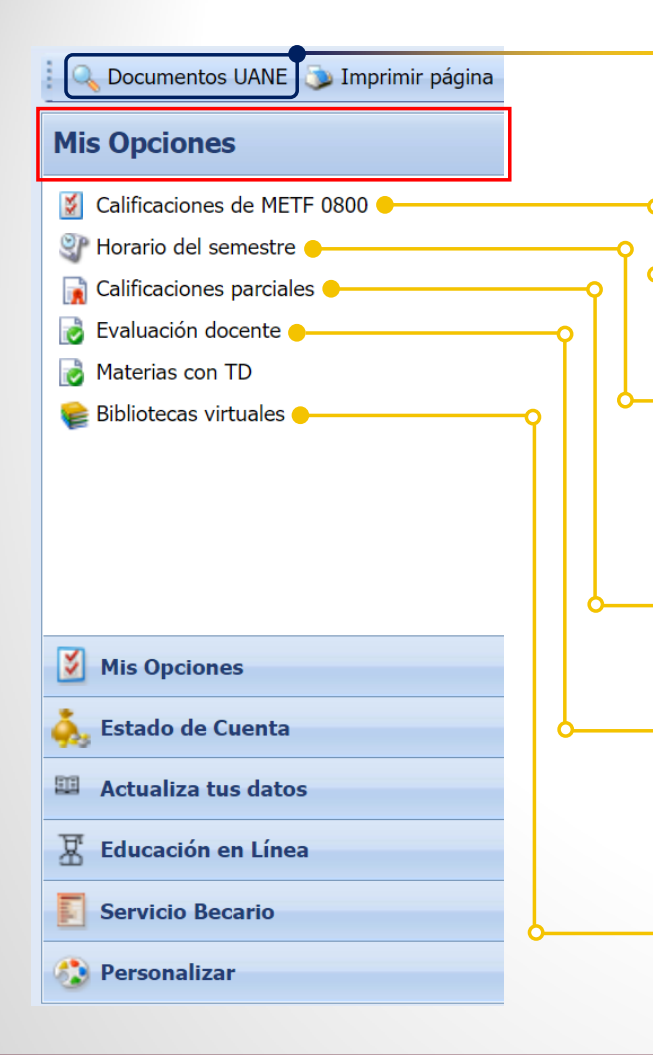

Revisar y descargar archivos como reglamentos, papelería y videos tutoriales.

Revisar tu plan de estudio.

Revisar tus horarios y docentes por materias del semestre.

Revisar las calificaciones de las materias terminadas.

Realizar evaluación docente 15 días antes de concluida la materia.

Consultar las bibliotecas virtuales.

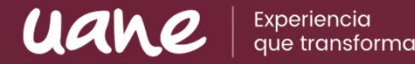

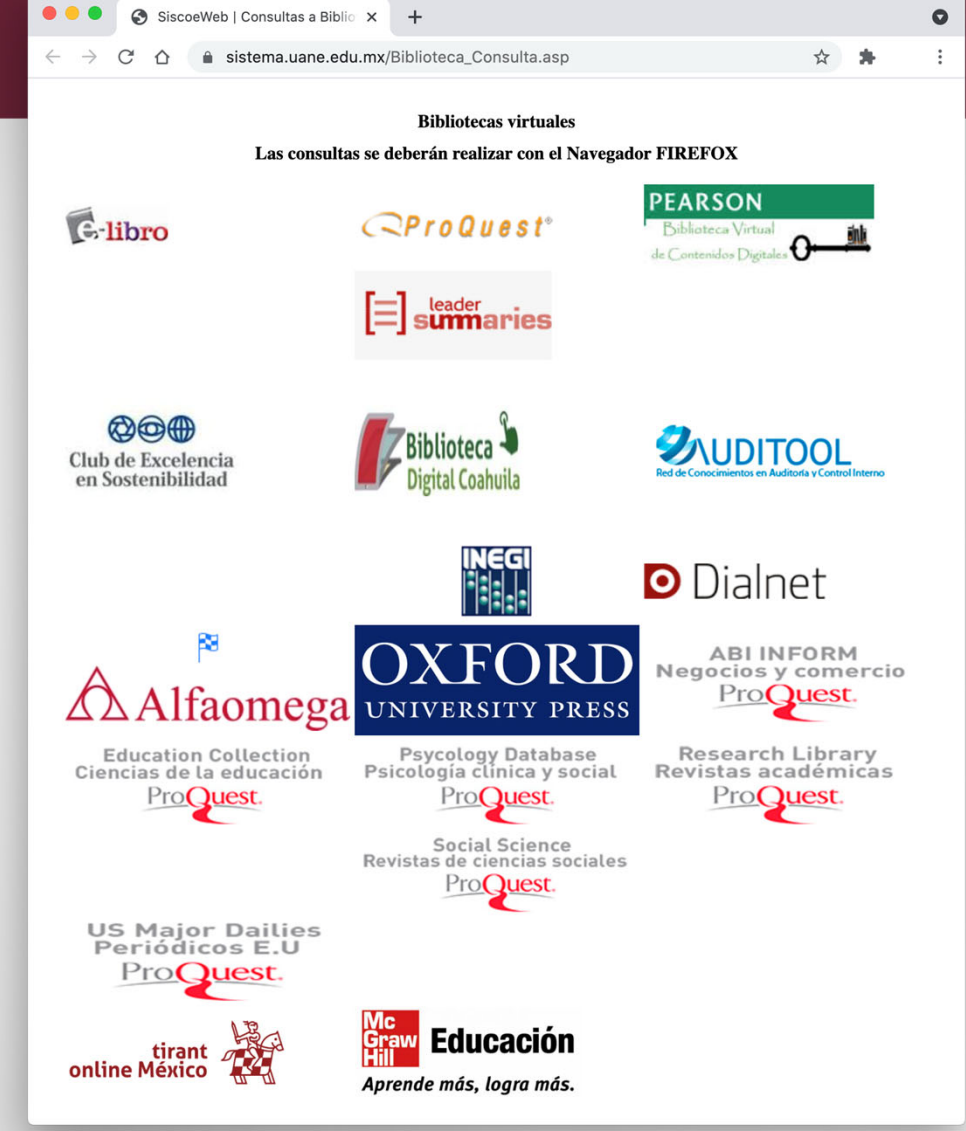

Tienes una amplia variedad de opciones para realizar consultas, obtener fuentes bibliográficas y ampliar tu estantería digital. Solo genera una cuenta en cada biblioteca con tu correoinstitucional.

# Uso del SIUANE

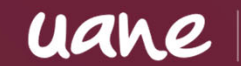

Experiencia

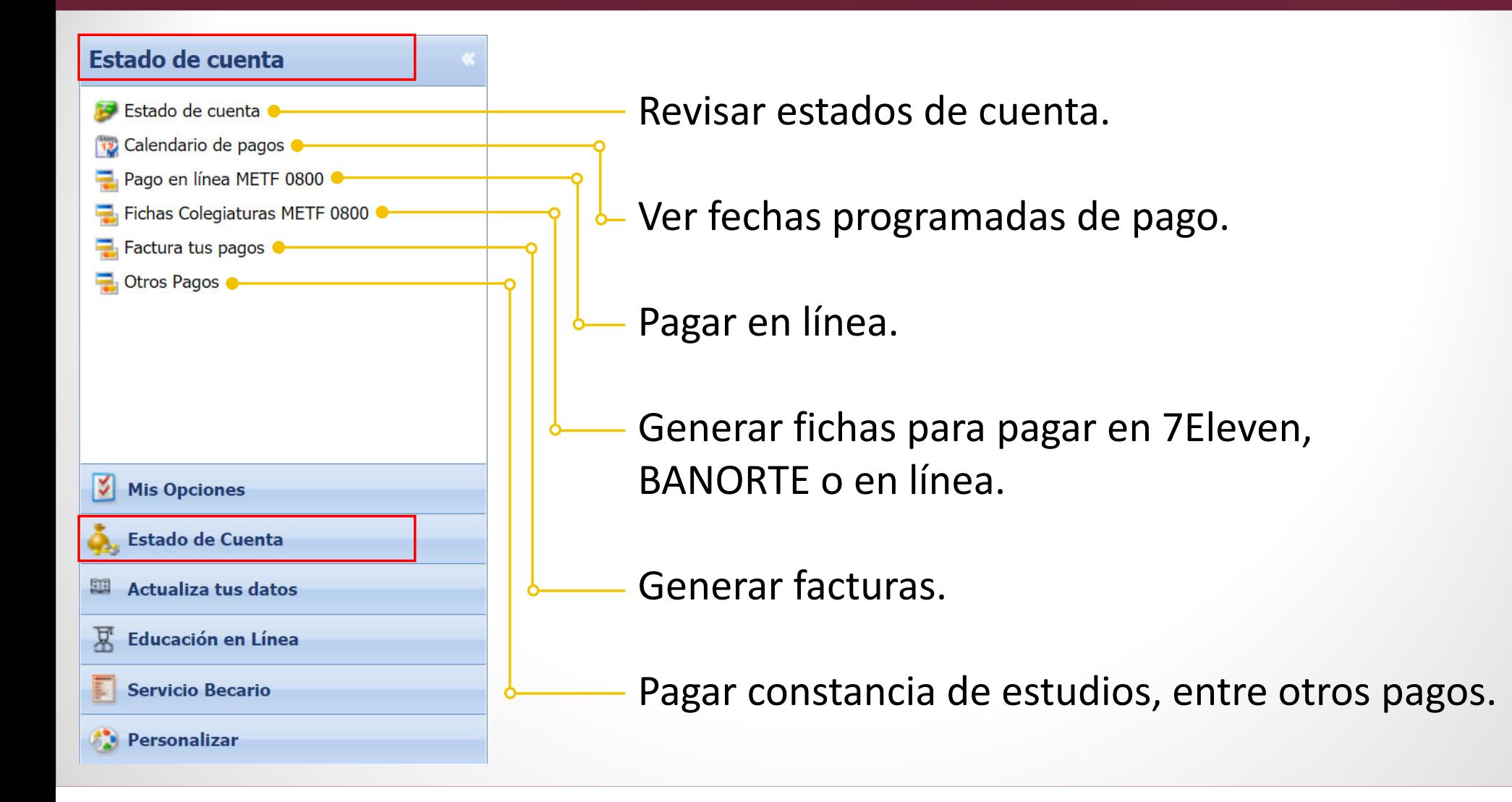

# Uso del SIUANE

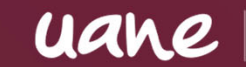

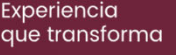

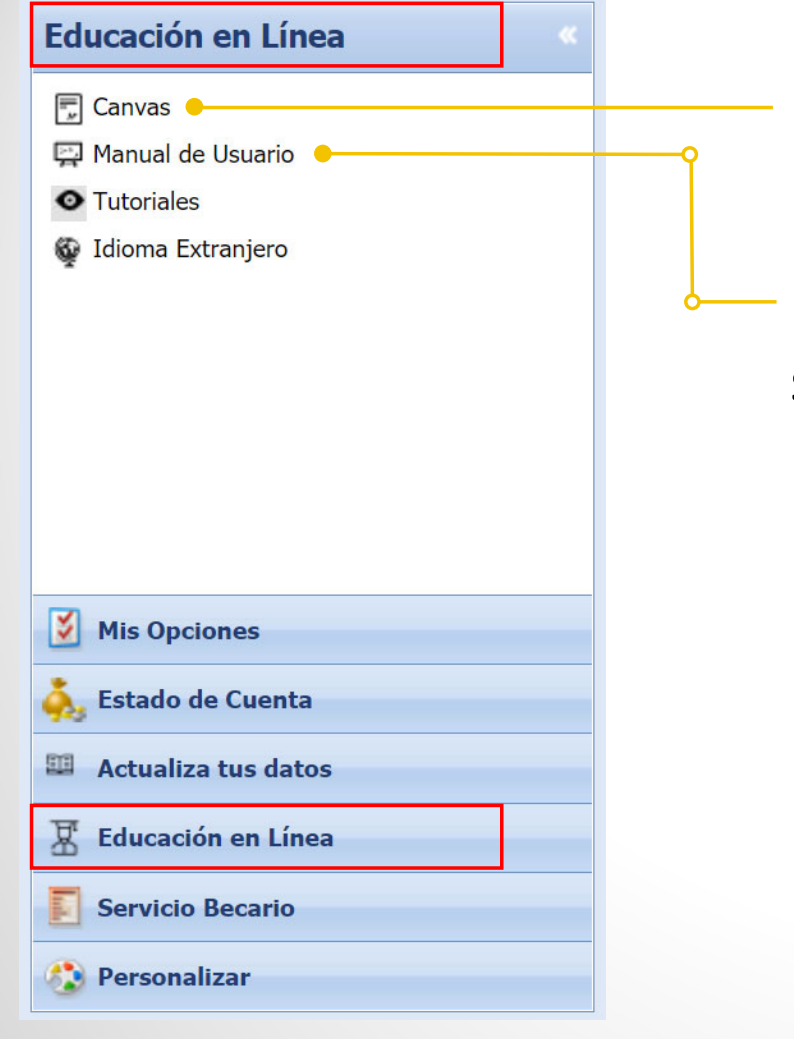

### Ingresar <sup>a</sup> la PLATAFORMA CANVAS

Podrás descargar el Manual sobre el uso de la plataforma uane |

Experiencia<br>que transforma

# Uso del **CANVAS**

# Uso del CANVAS | **VISUALIZACIÓN**

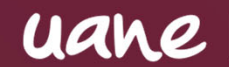

Experiencia que transforma

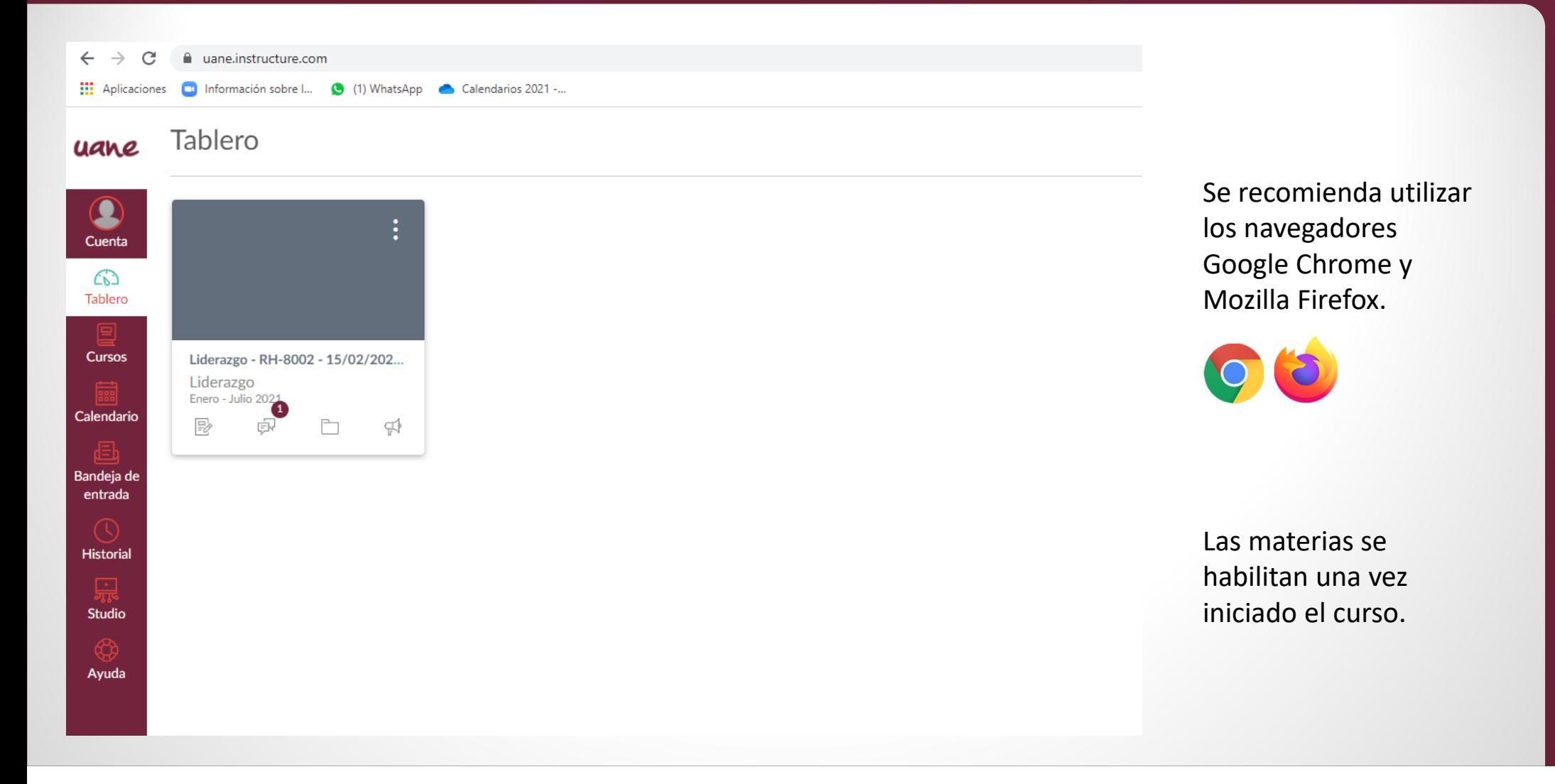

# Uso del CANVAS | **MENÚ GENERAL**

uane

Experiencia aue transforma

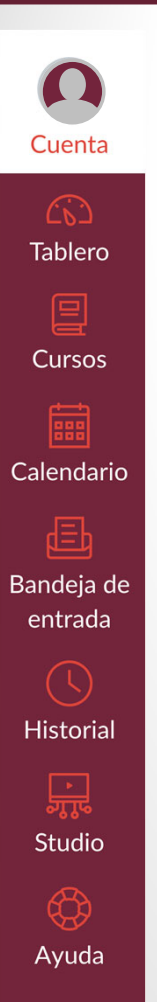

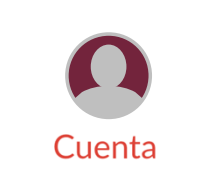

Editar perfil, agregar fotografía y hacer ajustes.

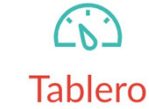

Visualizar los cursos en la pantalla de inicio.

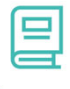

#### **Cursos**

Visualizar todos los cursos pasados <sup>o</sup> actuales.

**BBB** Calendario

Visualizar las actividades de todas tus materias confechas de vencimiento.

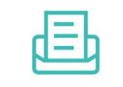

### Bandeja de entrada

Establecer comunicacióncon el docente tutor de la materia.

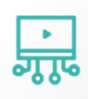

### **Studio**

Realizar videospara tus clases.

# Uso del CANVAS | **CUENTA**

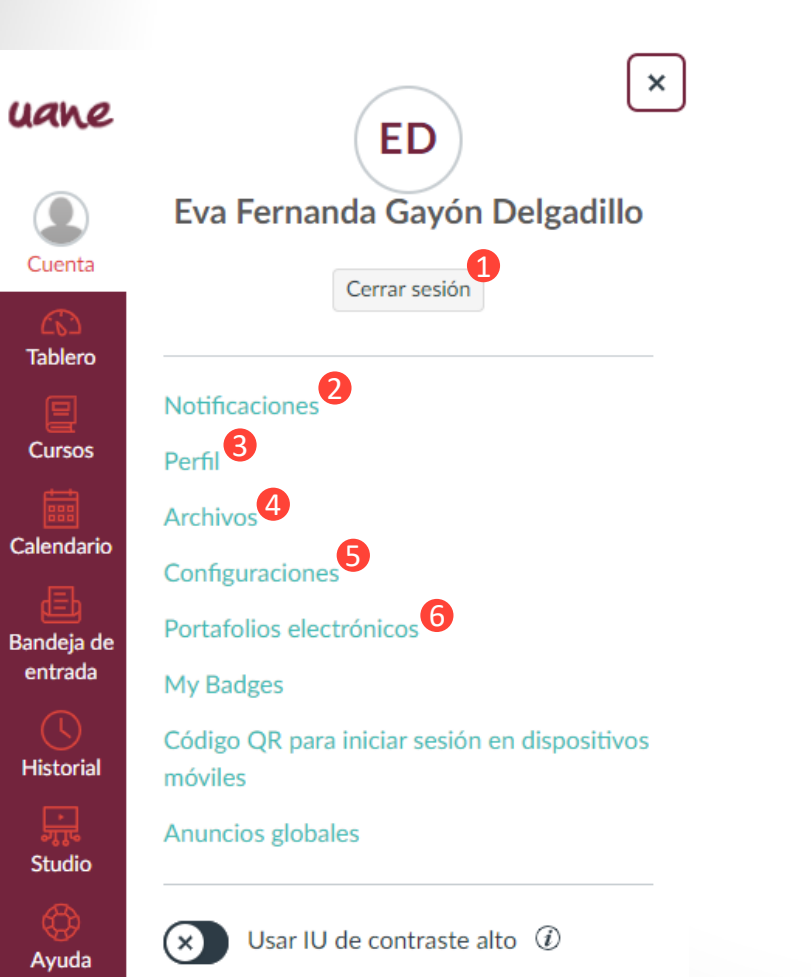

Cerrar sesión cuando has terminado por el día.

Experiencia

UZV

- Editar las notificaciones que aparecen en la pantalla principal. **2**
- Editar perfil, agregar fotografía. **3**

**1**

**4**

**5**

- Archivos que tienen los cursos que estas cursando.
- Podrás descargar las entregas y los archivos de los cursos.
- Se pueden mostrar y discutir las presentaciones significativas y experiencias que están sucediendo durante su proceso de aprendizaje. **6**

# Uso del CANVAS | **CURSOS**

 $\pmb{\times}$ 

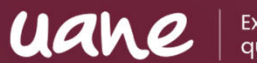

Experiencia que transforma

#### Cursos uane

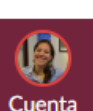

#### Cursos publicados

**Desarrollo Organizacional - RH-DSO-**1001 - 01/11/2021 - 10/12/2021 - Gpo:  $1 - (NDD)$ Julio - Diciembre 2021

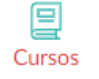

Calendario

Bandeja de entrada

**Tablero** 

**Desarrollo Organizacional - RH-DSO-**1001 - 01/11/2021 - 10/12/2021 - Gpo:  $3 - (NDD)$ Julio - Diciembre 2021

Diversidad Cultural - RH-3016 -01/11/2021 - 10/12/2021 - Gpo: 1 Julio - Diciembre 2021

**Todos los cursos** 

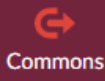

⊡

Studio

Ayuda

**Historial** 

¡Bienvenido a sus cursos! Para personalizar la lista de cursos, haga clic en el vínculo "Todos los cursos" y destaque los cursos que desea mostrar.

Los cursos se visualizan en el apartado de "Cursos">"Todos los cursos" y que deberán darle clic en la estrellita para que se visualicen en su tablero

#### uane Todos los cursos  $\circledR$ Cuenta Curso Apodo **Tablero** Desarrollo Organizacional - RH-DSO-1001 - ... 厚 Cursos Desarrollo Organizacional - RH-DSO-1001 - ... Calendario Diversidad Cultural - RH-3016 - 01/11/202... Bandeja de Inscripciones pasadas entrada Curso Apodo Historial NDD) RH-CMO-1001-Comportamiento Or... ☆ G

### Uso del CANVAS | **BANDEJA DE ENTRADA**uane

Experiencia que transforma

### **La BANDEJA DE ENTRADA funciona como cualquier correo electrónico.**

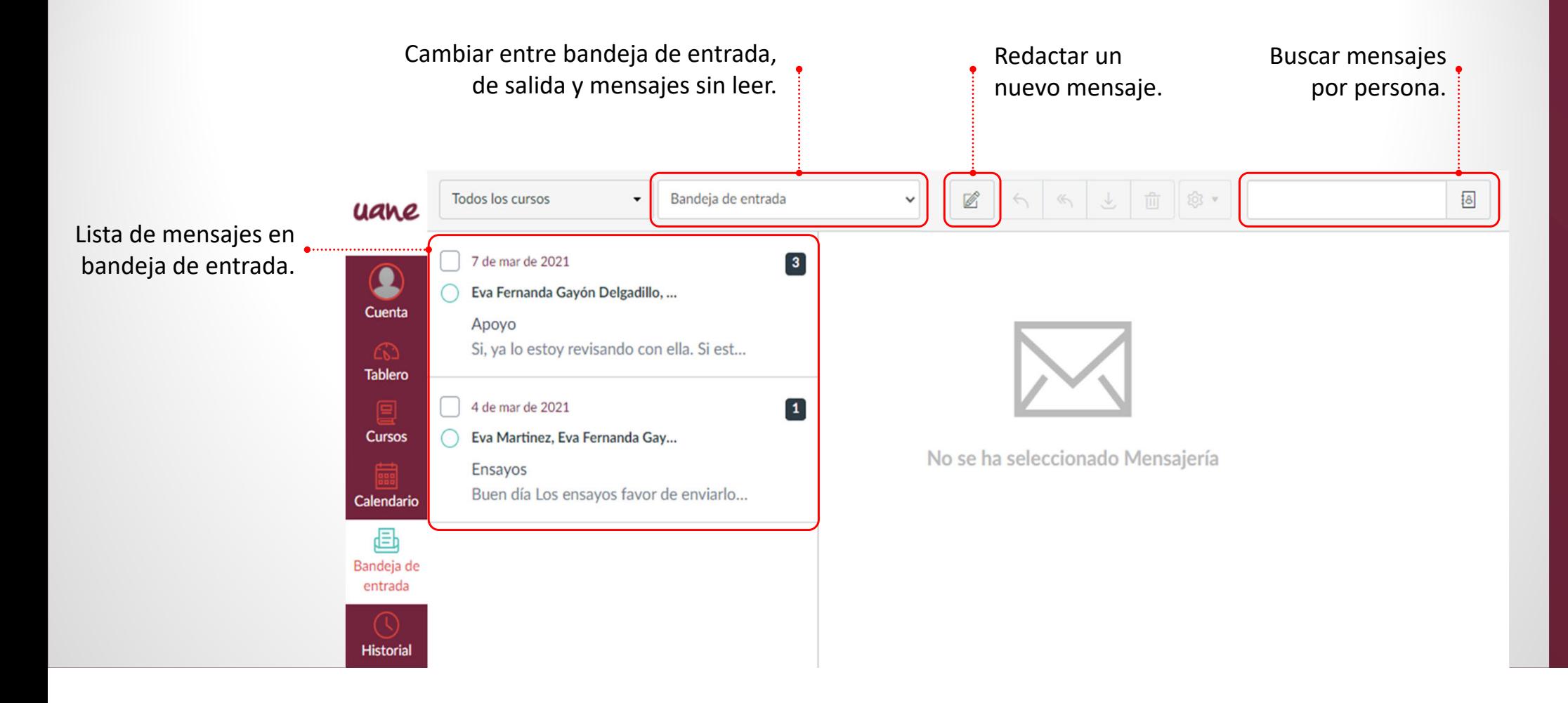

# Uso del CANVAS | **MENÚ**

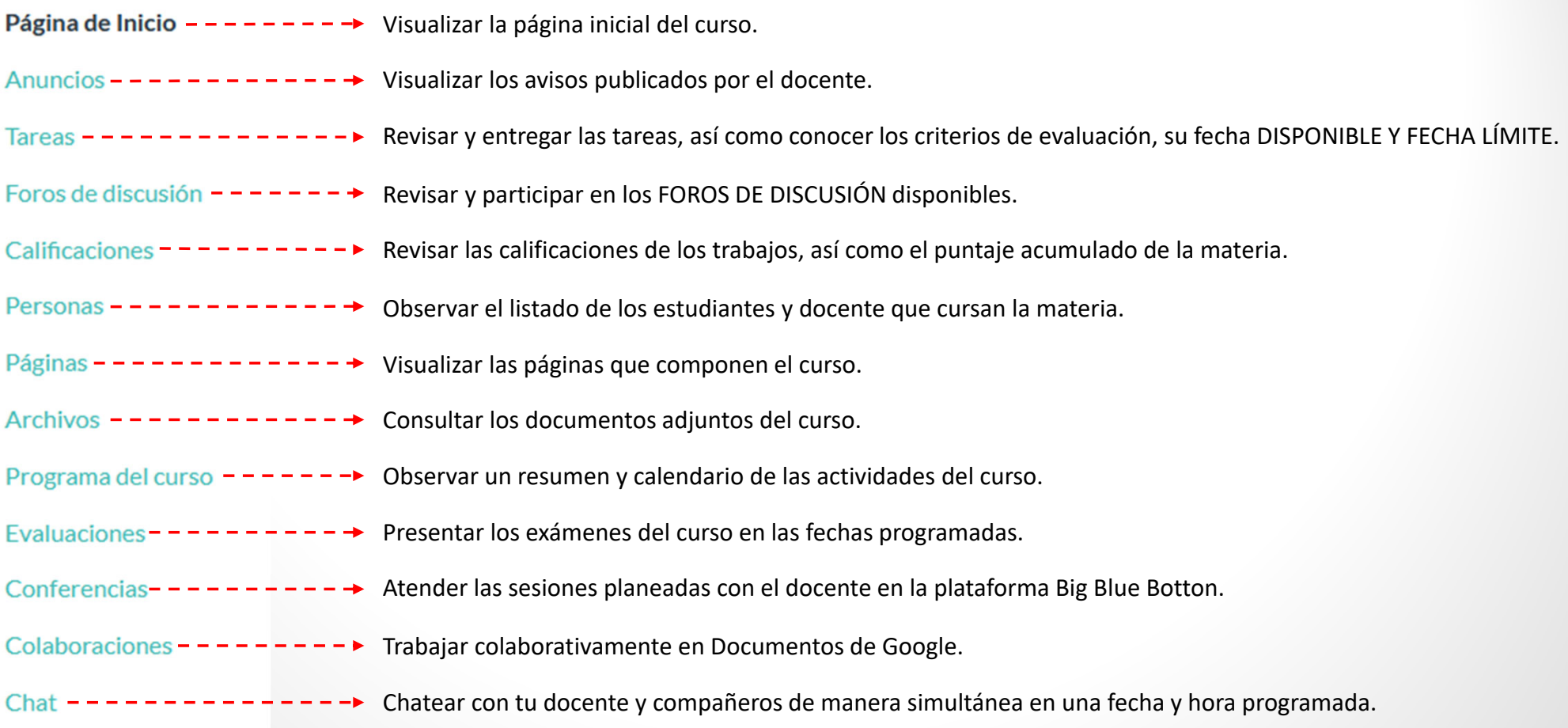

Experiencia<br>que transforma

uane

# Uso del CANVAS | **CALIFICACIONES**

uane

Experiencia aue transforma

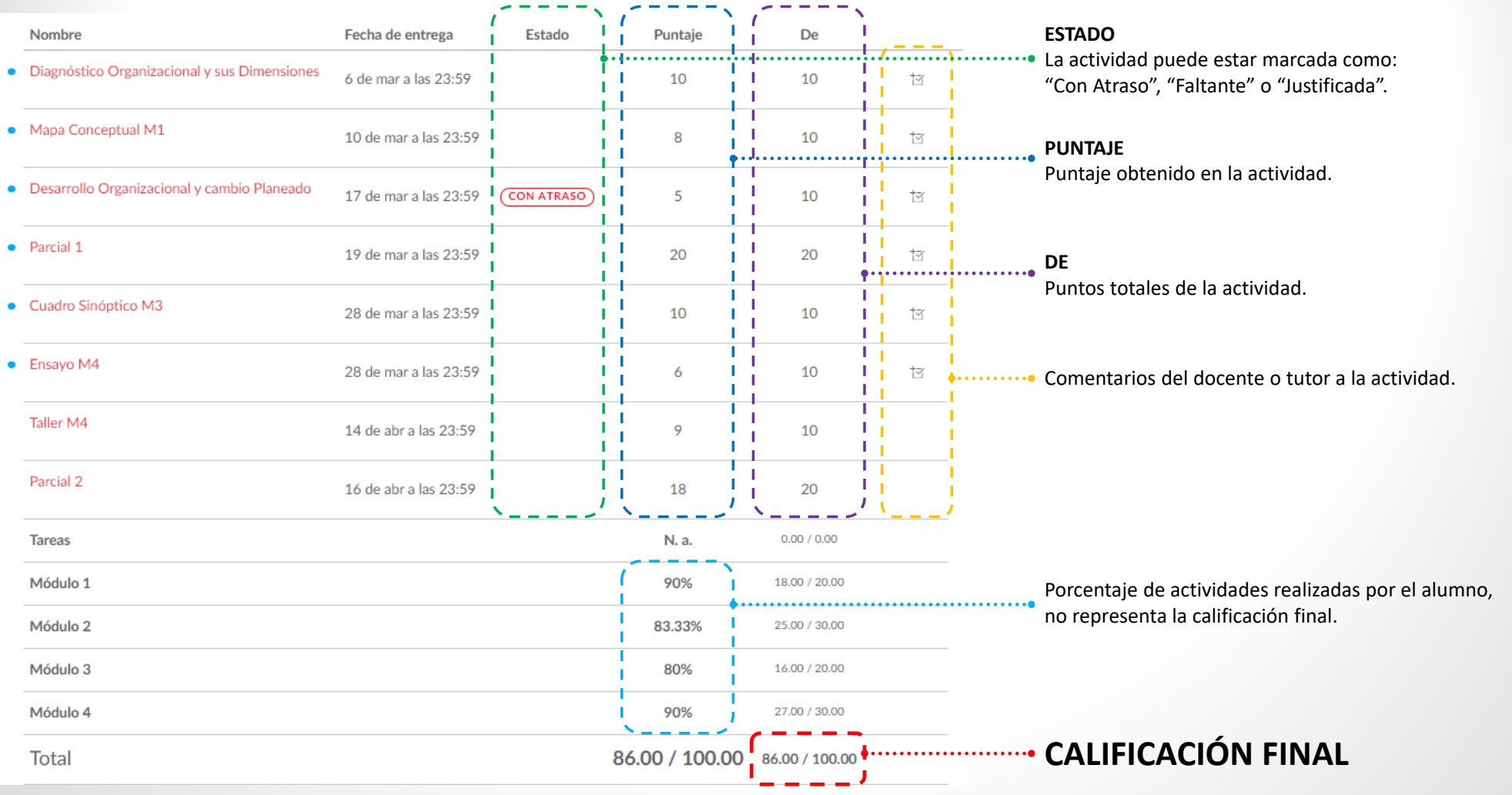

# Uso del CANVAS | **TAREAS**

Experiencia uane

que transforma

Podrás modificar la visualización se las tareas, ya sea por fecha <sup>o</sup> tipo (módulo) MOSTRAR POR FECHA MOSTRAR POR TIPO Buscar tarea Las tareas programadas, su disponibilidad \* Tareas próximas y la fecha límite para su entrega **Taller M4**  $\mathbb{R}$ Disponible hasta 14 abr en 23:59 | Fecha de entrega 14 de abr en 23:59 | 9/10 pts Parcial 2  $\mathscr{L}$ No disponible hasta 15 abr en 0:00 | Fecha de entrega 16 de abr en 23:59 | 18/20 pts Las tareas que ya se completaron y Tareas anteriores cerraron su fecha de entrega **Cuadro Sinóptico M3**  $\mathbb{R}$ Cerrado | Fecha de entrega 28 de mar en 23:59 | 10/10 pts Ensavo M4  $\mathbb{F}_q$ Cerrado | Fecha de entrega 28 de mar en 23:59 | 6/10 pts Parcial 1  $\mathscr{L}$ Cerrado | Fecha de entrega 19 de mar en 23:59 | 20/20 pts Desarrollo Organizacional y cambio Planeado  $\overline{\mathbb{R}}$ Cerrado | Fecha de entrega 17 de mar en 23:59 | 5/10 pts **Mapa Conceptual M1**  $\mathbb{R}$ Cerrado | Fecha de entrega 10 de mar en 23:59 | 8/10 pts Diagnóstico Organizacional y sus Dimensiones  $\sqrt{2}$ Cerrado | Fecha de entrega 6 de mar en 23:59 | 10/10 pts

# Uso del CANVAS

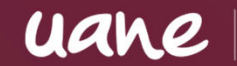

Experiencia<br>que transforma

### Al ingresar <sup>a</sup> la actividad encontrarás la rúbrica de lo que deberás entregar.

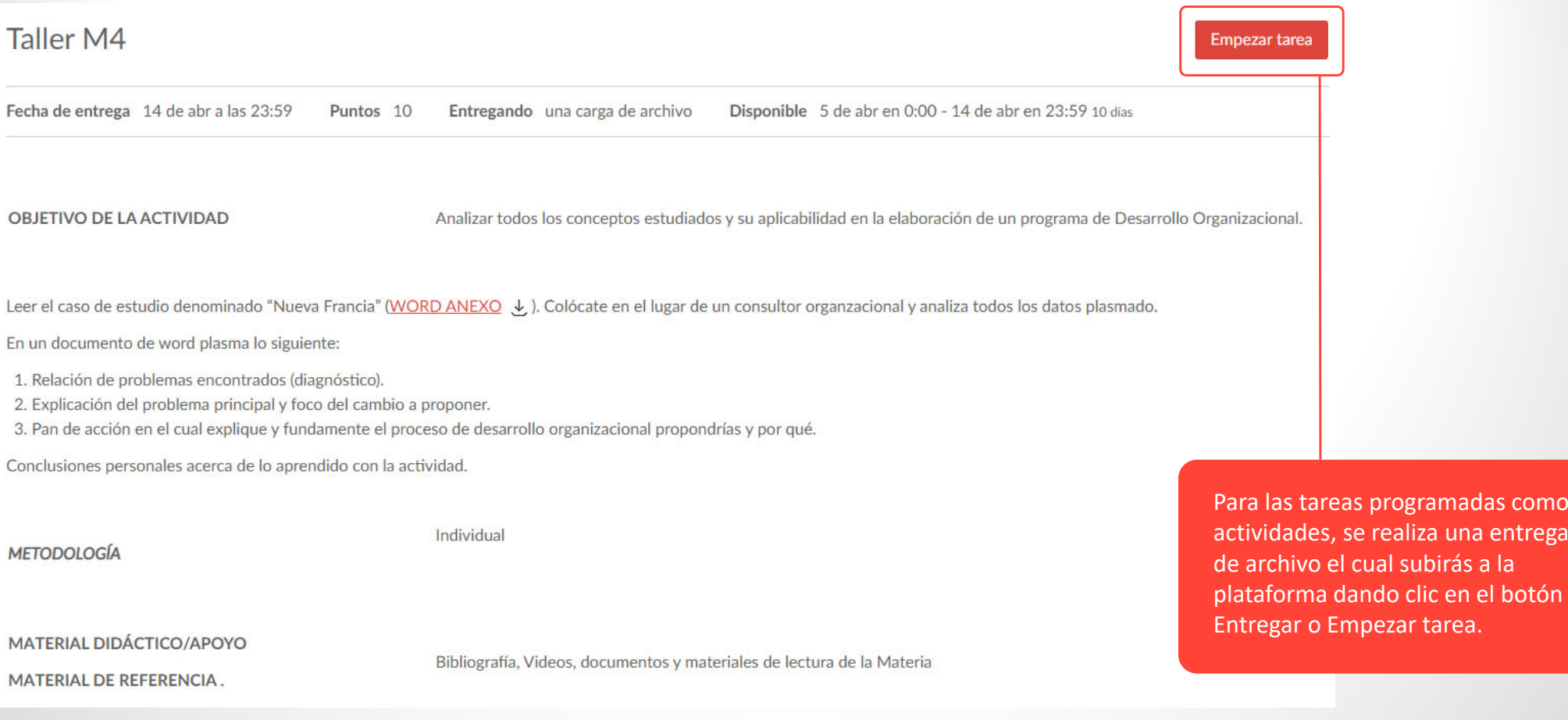

# Uso del CANVAS

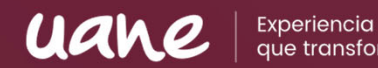

### En algunas actividades existen rúbricas específicas de lo que deberá incluir el trabajo <sup>o</sup> tarea

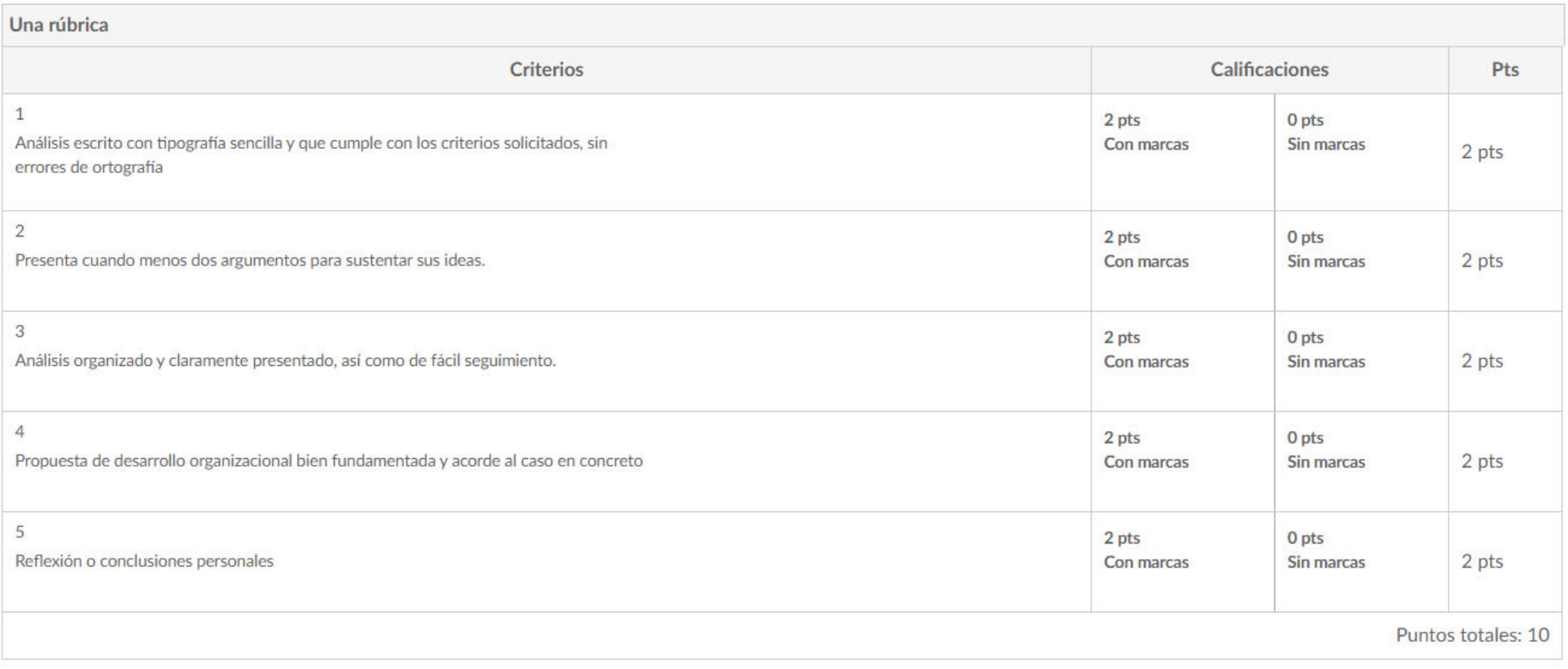

# Uso del CANVAS

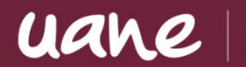

Experiencia

Carga del archivo Studio Se abrirá un cuadro de carga de tu tarea <sup>a</sup> subir desde tu computadora. Cargue un archivo o escoja un archivo ya cargado. Cargar archivo **2** Usar cámara web Podrás cargar diversos archivos en una sola entrega. + Agregue otro archivo Comentarios... Debes seleccionar "esta entrega de tarea es mi propio trabajo" ya que □ Esta entrega de tarea es mi propio trabajo está amonestada la entrega de trabajos plagiados. Cancelar **Entregar tarea** Finalmente, darás clic en **entregar** tarea para que se cargue tu archivo.

# Uso del CANVAS | **FOROS**

Los foros de discusión son en los que deberás participar, ya que forman parte de tus tareas y son calificados.

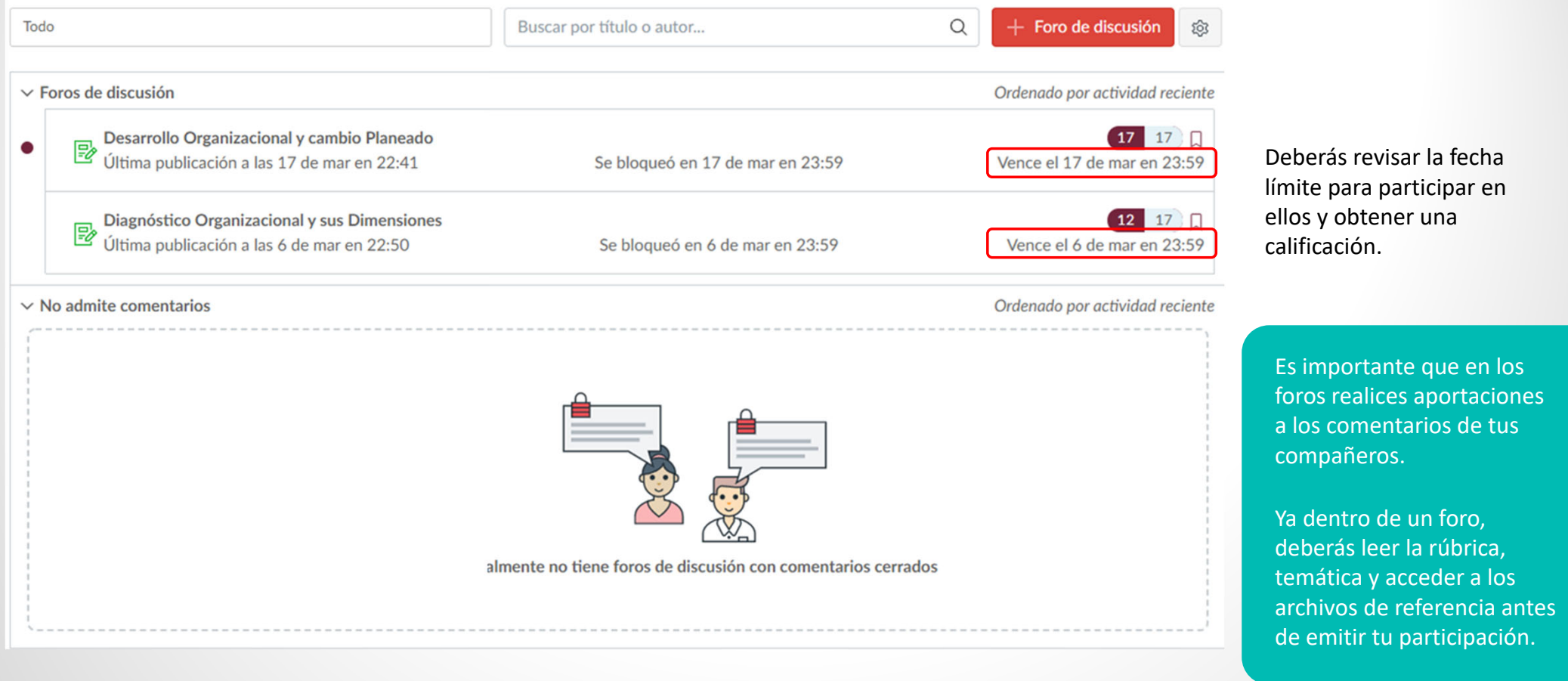

Experiencia

uane

# Uso del CANVAS | **EVALUACIONES**

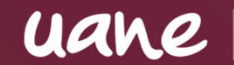

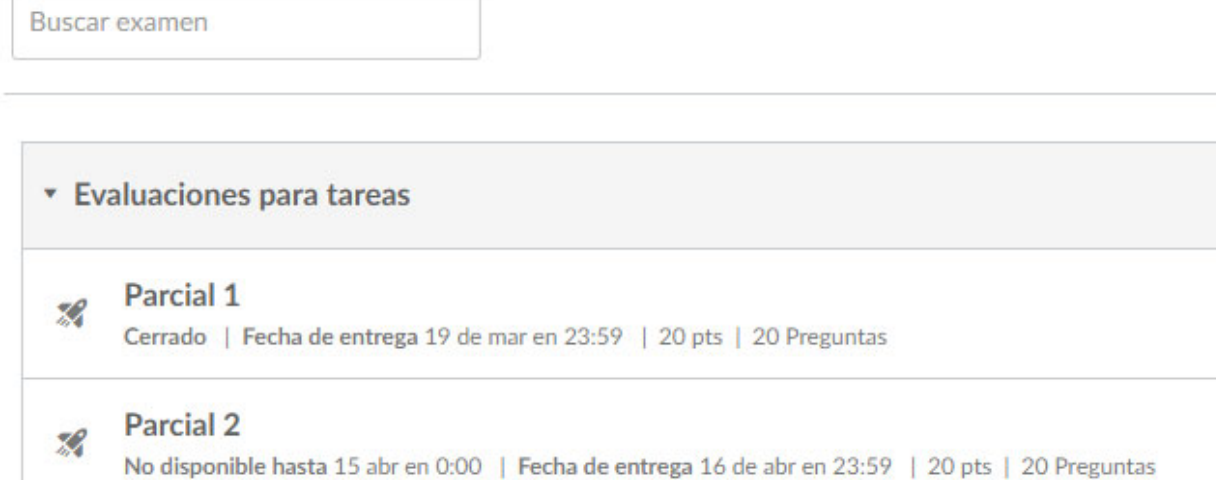

Aquí podrás visualizar los exámenes programados así como su fecha y hora límite de entrega.

Todos los exámenes tiene un tiempo límite, que puede variar entre los 60 y los 120 minutos dependiendo de la materia y el docente.

La mayoría de los exámenes están abiertos por solo 1 intento, esto quiere decir que si abandonas el examen sin haber concluido, cambias de página en el explorador <sup>o</sup> se te agota el tiempo destinado ya no podrás volver <sup>a</sup> ingresar al mismo.

uane |

Experiencia<br>que transforma

# CORREO **INSTITUCIONAL**

uane

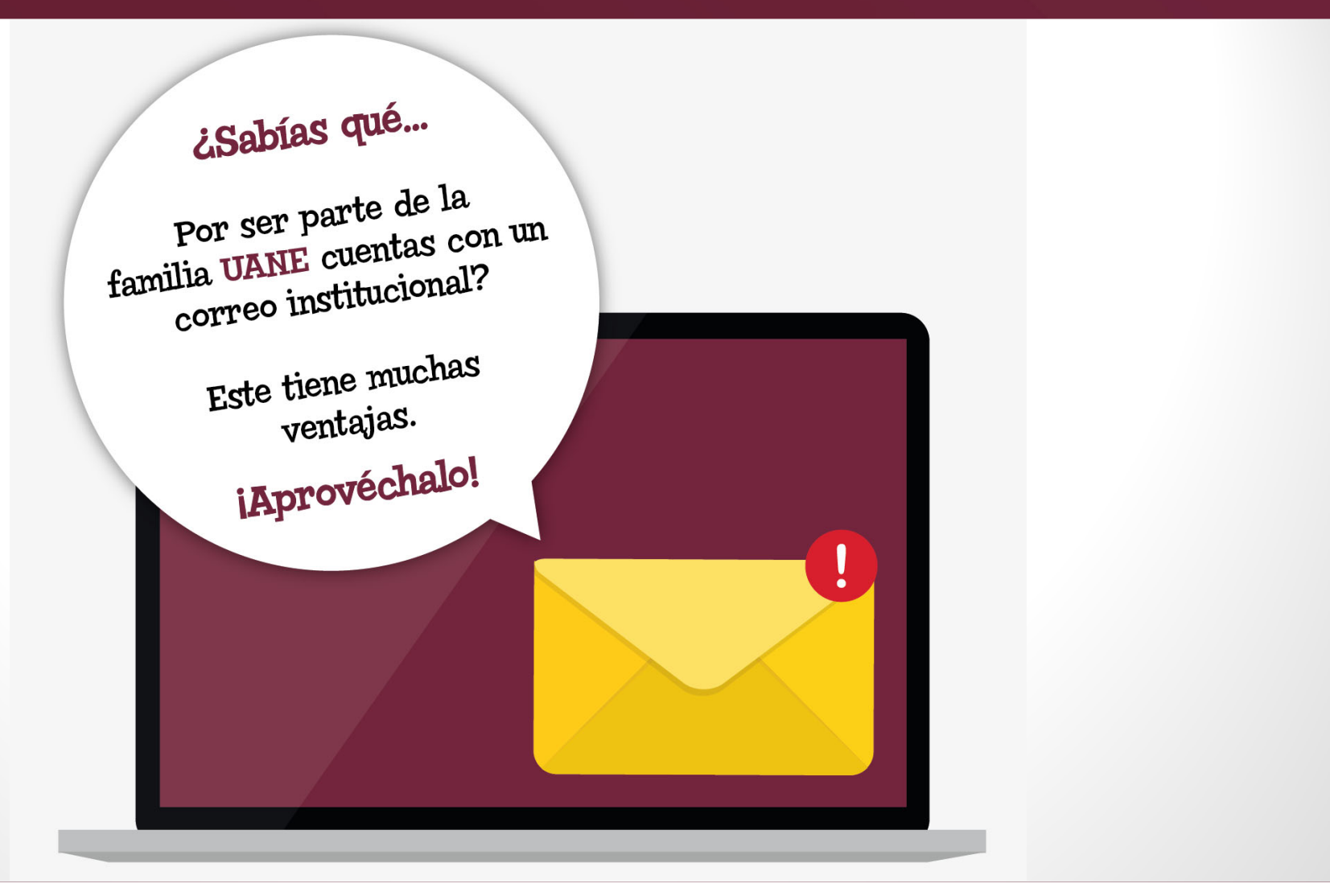

Experiencia<br>que transforma

# **Instrucciones para activar tu correo institucional**

1. Ingresa a tu Sistema UANE (https://sistema.uane.edu.mx) con tu usuario y contraseña.

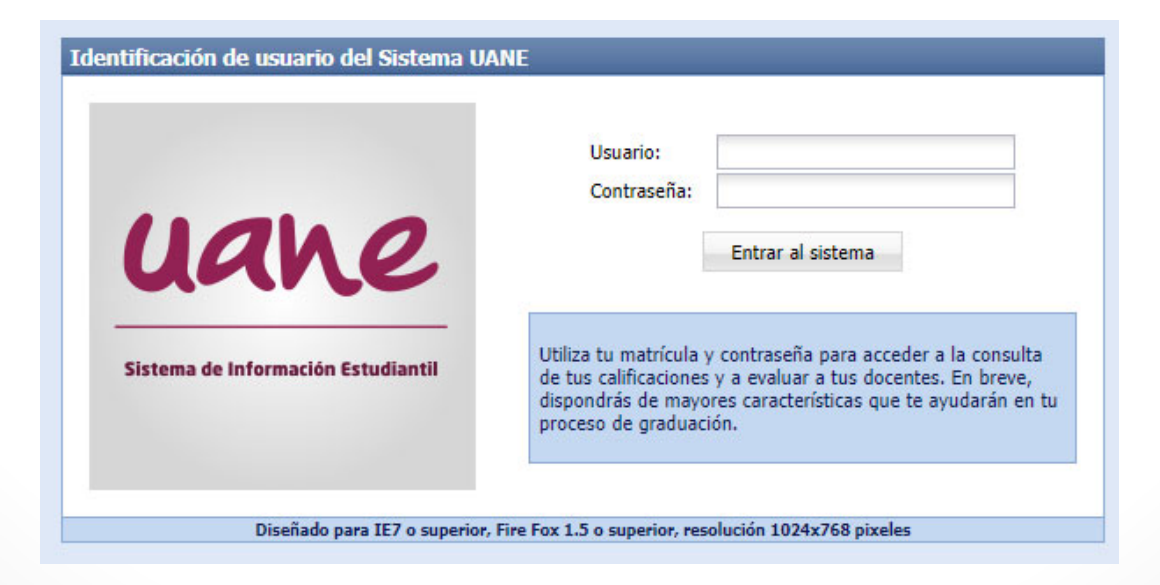

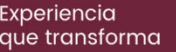

uane

# **Instrucciones para activar tu correo institucional**

2. Dirígete al Menú de tu sistema y da clic en "Correo Electrónico". También podrás acceder directamente <sup>a</sup> través de la página www.office.com $\mathbf{x}$  | 1 Inicio de sesión de Office 365 | M $\mathbf{x}$  | + Sistema de la UANE  $\mathcal{C}$ ੀ https://www.office.com

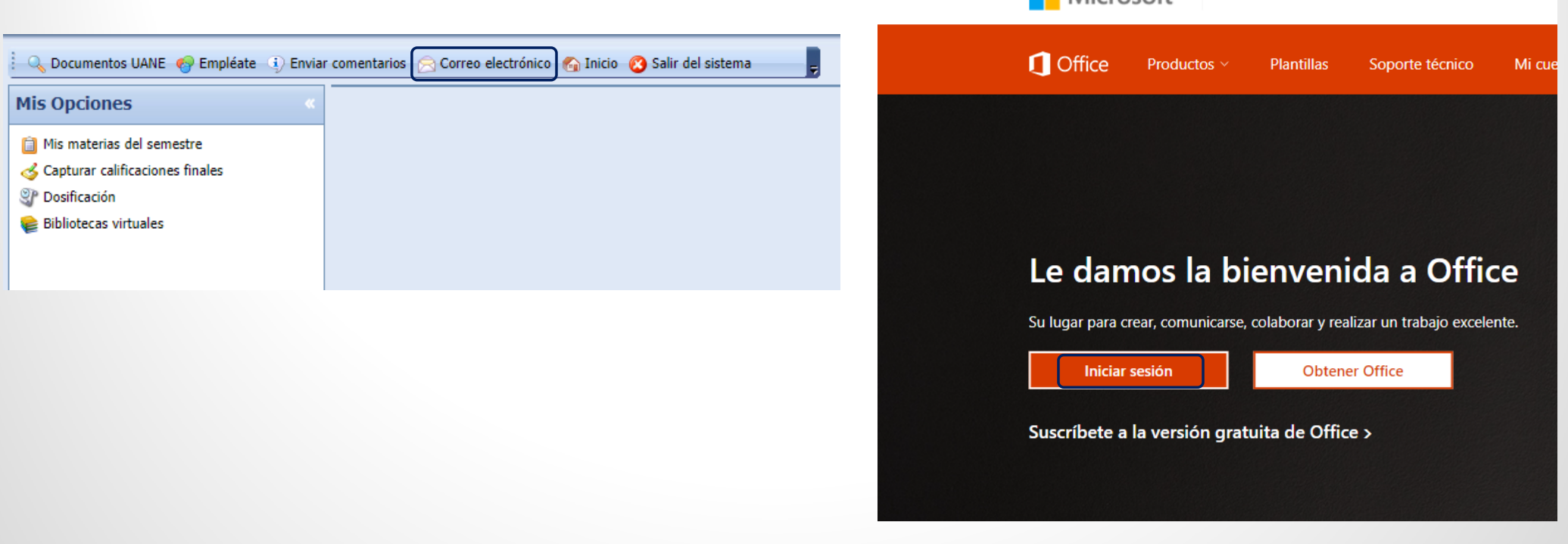

Experiencia

uan

 $\blacksquare$  Microsoft

# **Instrucciones para activar tu correo institucional**

3. Para ingresar, requerirás de tu nueva cuenta de correo y contraseña, los cuales están conformados de la siguiente manera:

Uan

- Correo: tu número de matrícula <sup>+</sup> @uane.mx
- Contraseña: tu contraseña para acceder <sup>a</sup> Sistema UANE, pero con la primera letra en mayúscula

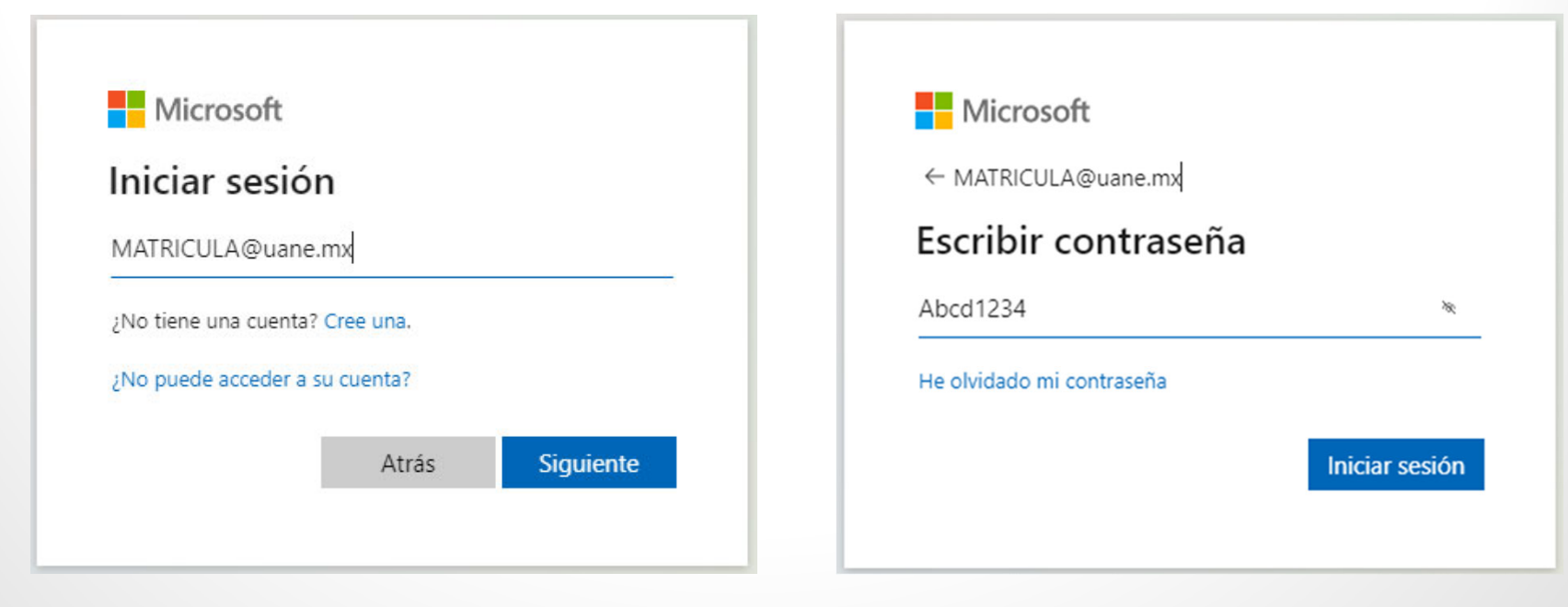

### uane **¡Y listo, habrás ingresado <sup>a</sup> tu correo UANE!**

- Esta cuenta se añade <sup>a</sup> los medios oficiales de comunicación de la Universidad, con ella podrás:
- Comunicarte con tus docentes
- Recibir las ligas de acceso para tus clases virtuales.
- Recibir información académica, promociones, eventos
- Y muchas cosas más…
- ¡Aprovecha los beneficios de contar con tu cuenta institucional!

uane

Experiencia<br>que transforma

# Reglas de **APA**

# **Reglas APA**

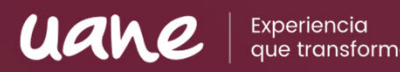

- El formato APA son las reglas estandarizadas para la redacción de documentos académicos, tales como tareas, trabajos, investigaciones, etc.
- Es importante apegarse <sup>a</sup> estas reglas para evitar el plagio.
- El plagio es cuando no damos crédito <sup>a</sup> las palabras <sup>o</sup> ideas de otras personas, y esto va en contra de la integridad académica.
- Las tareas y actividades de CANVAS son revisadas por el programa UNICHECK que nos permite conocer el porcentaje de coincidencia con textos de Internet, así como tareas de otros compañeros <sup>o</sup> propias entregadas en otra materia. Cuando este porcentaje es muy elevado es considerado plagio y los docentes pueden anular el trabajo <sup>o</sup> tarea.

## **MEDIDAS**

### uav

Experiencia aue transforma

### **Tamaño de papel:**

Carta (*216 x 279 mm*).

**Márgenes:**

1 pulgada (2.54 cm).

### **Tipo y tamaño de fuente:**

Arial o Times New Roman 12 pt.

#### **Interlineado:**

1.5o doble.

Sánchez, C. (05 de febrero de 2020). *Normas APA actualizadas*. Referencias APA. Recuperado el 26 de abril de 2021 de https://normas‐apa.org/referencias/

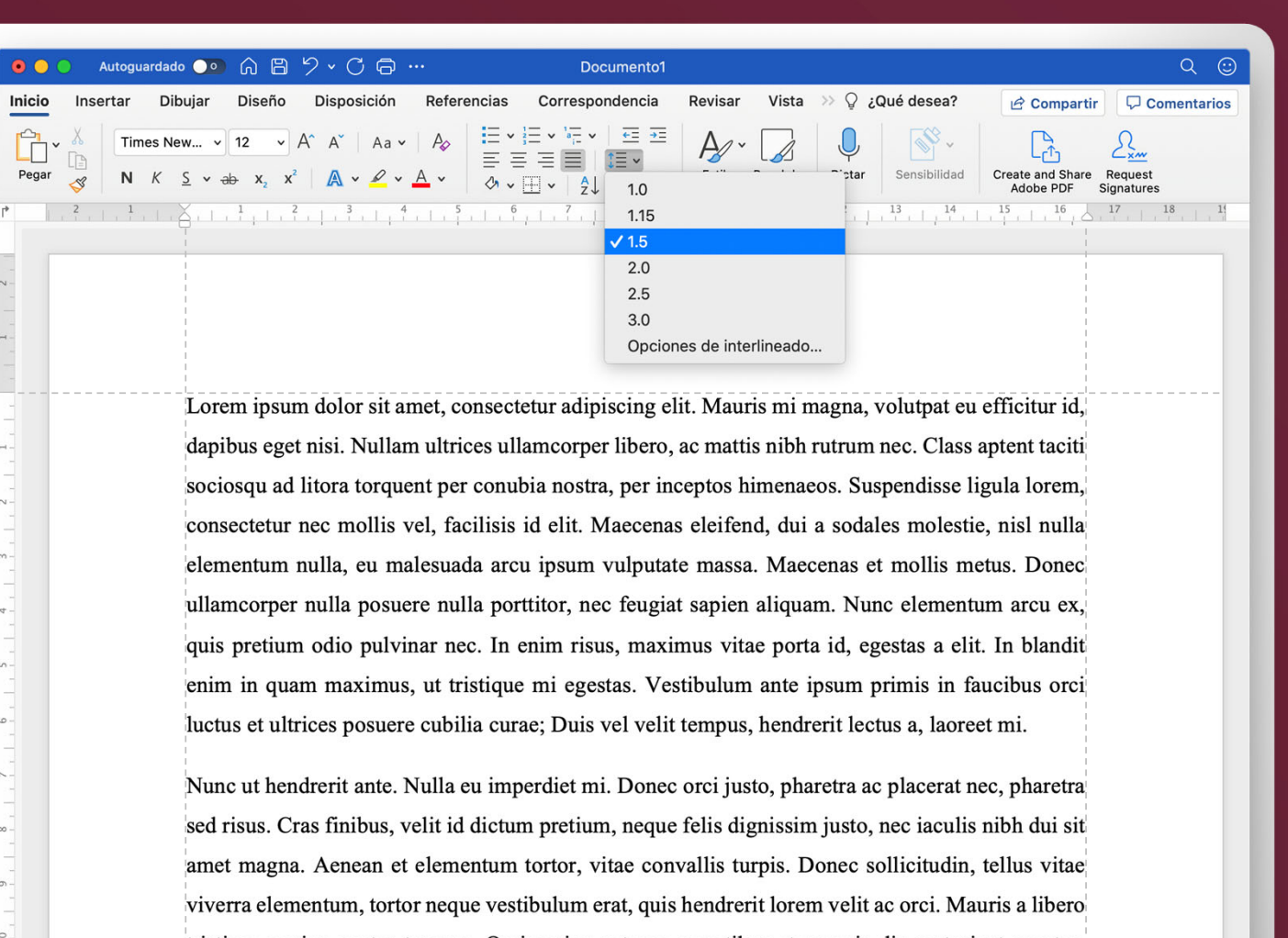

tristique sapien auctor tempus. Orci varius natoque penatibus et magnis dis parturient montes, nascetur ridiculus mus. Vivamus dignissim aliquam eros et vulputate. Donec auctor, risus eget

# **Portada en Trabajos Académicos**

Uan

### **Deberá incluir:**

- Título del trabajo.
- Nombre(s) del(los) autor(es).
- Nombre de la Universidad.
- Nombre del curso.
- Nombre del docente.
- Fecha.
- Número de página.

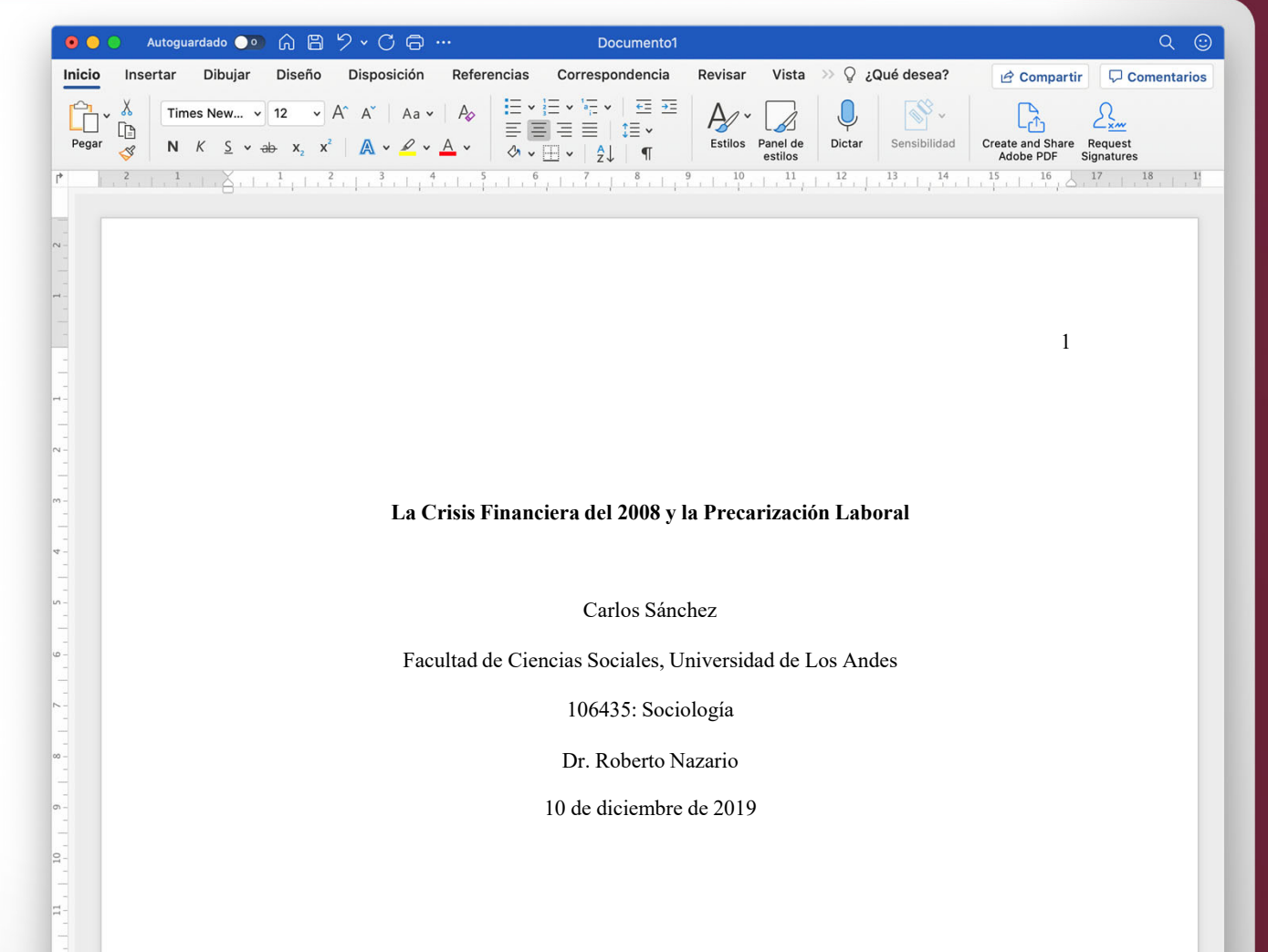

### **Las Citas**

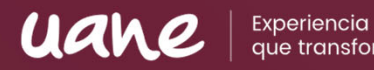

- Las citas son textos que no son de tu autoría y son insertados en tus trabajos para dar soporte <sup>a</sup> tu investigación y <sup>a</sup> tus argumentos.
- Pueden ser citas textuales <sup>o</sup> citas parafraseadas.
- Si son citas textuales, entonces deberás tener en cuenta el tamaño de la cita, si la cita tiene menos de 40 palabras se presenta incrustada en el texto entre comillas <sup>o</sup> si la cita tiene 40 palabras <sup>o</sup> más debe ser presentada en bloque, <sup>a</sup> parte del texto.

# **Cita textual con menos de 40 palabras**

Interpretando estos resultados, Freud (1915) sugiere que la "aptitud para la cultura

a la capacidad de un ser humano para reformar las pulsiones egoístas bajo la influencia del

erotismo, podemos enunciar que consta de dos partes, una innata y la otra adquirida en el

transcurso de la vida" (p. 421), por lo tanto, es muy variable la proporción de ambas entre sí.

También existen conclusiones donde se afirma que la "aptitud para la cultura a la capacidad de un ser humano para reformar las pulsiones egoístas bajo la influencia del erotismo, podemos enunciar que consta de dos partes, una innata y la otra adquirida en el transcurso de la vida" (Freud, 1915, p. 421).

Uan

### **Cita textual con 40 palabras <sup>o</sup> más**

uav

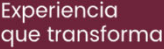

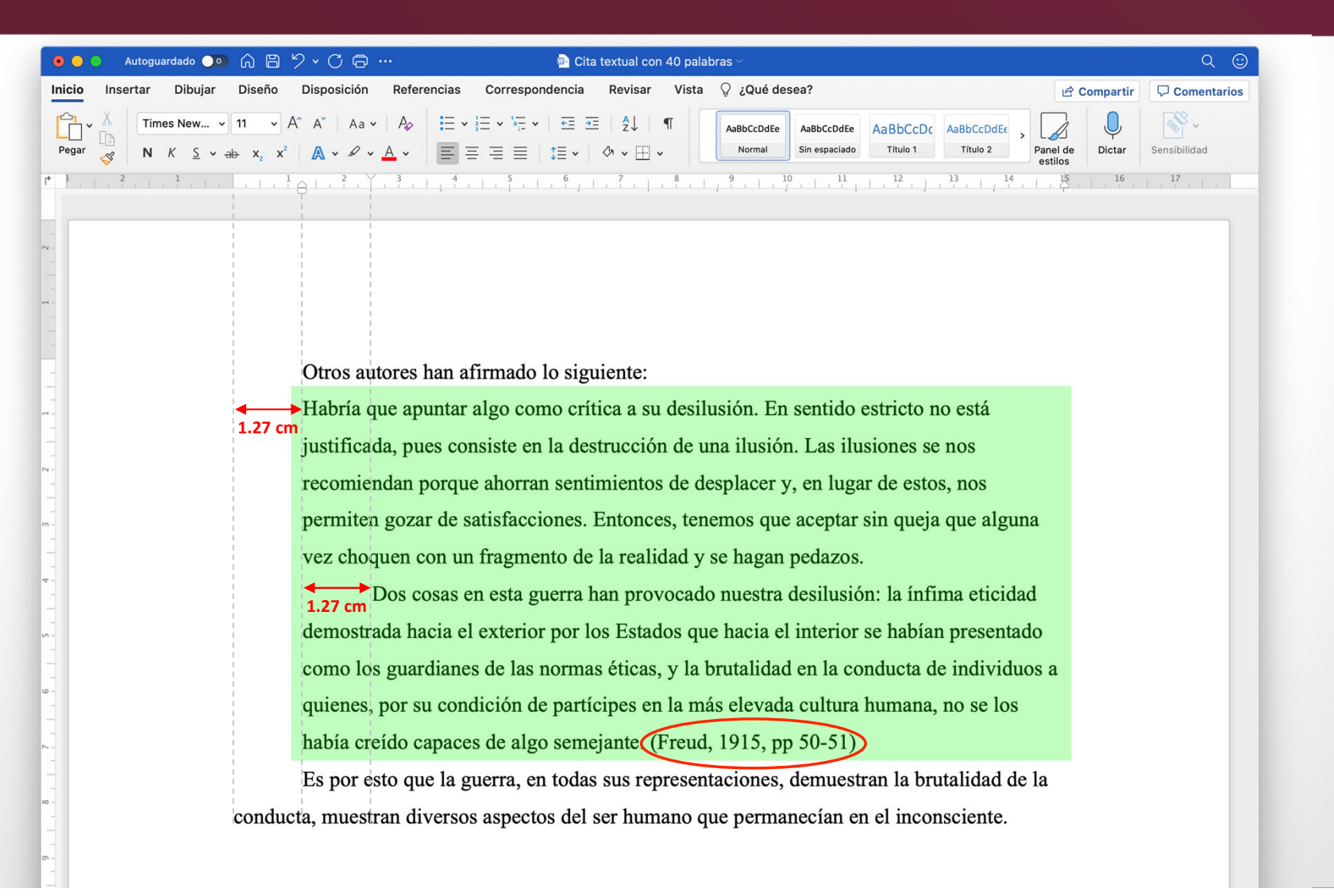

### **Cita textual con 40 palabras <sup>o</sup> más**

Autoguardado ● ● A 円 り v C 日 …

 $\bullet$   $\bullet$ 

Inicio

Pegar

Insertar

UZI

 $Q \odot$ 

Referencias Correspondencia Revisar Vista O ¿Qué desea? Dibujar Diseño Disposición Compartir  $\Box$  Comentarios Times New... v 11 v A^ A<sup>^</sup> | Aa v | A<sub>2</sub> |  $\Xi$  v  $|\Xi$  v  $|\Xi$  v |  $\Xi$   $\Xi$  | 2 | 1<br>
N  $K$   $\le$  v ab  $x$   $x$  | A v  $\angle$  v A v  $\Xi$   $\equiv$   $\Xi$  |  $\Xi$  |  $\Xi$  /  $\sim$   $\sim$   $\sim$   $\pm$  v  $\pm$  v  $\pm$  v  $\pm$  v  $\pm$  v  $\pm$  v  $\pm$  v 8 : 1 : 종, 1 : 종, 1 : X, 1 : 종, 1 : 종, 1 : 종, 1 : 종, 1 : 종, 1 : 종, 1 : 종, 1 : 종, 1 : 후, 1 : 후, 1 : 후 A lo largo de la evolución del ser humano, diversos autores han expresado su opinión, pero sobre el tema que se está abordando. Freud (1915) afirmó lo siguiente: Habría que apuntar algo como crítica a su desilusión. En sentido estricto no está justificada, pues consiste en la destrucción de una ilusión. Las ilusiones se nos recomiendan porque ahorran sentimientos de desplacer y, en lugar de estos, nos permiten gozar de satisfacciones. Entonces, tenemos que aceptar sin queja que alguna vez choquen con un fragmento de la realidad y se hagan pedazos.

**D** Cita textual con 40 palabras o más - Guardado en mi Mac

Dos cosas en esta guerra han provocado nuestra desilusión: la ínfima eticidad demostrada hacia el exterior por los Estados que hacia el interior se habían presentado como los guardianes de las normas éticas, y la brutalidad en la conducta de individuos a quienes, por su condición de partícipes en la más elevada cultura humana, no se los había creído capaces de algo semejante $((p. 51))$ 

Es por esto que la guerra, en todas sus representaciones, demuestran la brutalidad de la conducta, muestran diversos aspectos del ser humano que permanecían en el inconsciente.

# **Referencias Bibliográficas**

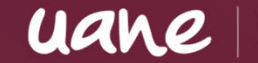

- Es un listado de materiales que han sido citados en el texto y que soportan tu trabajo.
- Pueden ser:
	- Escritos, como libros <sup>o</sup> páginas web
	- Audiovisuales, como podcasts y vídeos de youtube
- Se incluye al final de un artículo y proporciona la información necesaria para identificar y recuperar cada fuente, por lo que se deberán incluir todas fuentes usadas en la investigación y preparación de la tarea.

# **Elementos de una referencia**

- Cada referencia debe incluir cuatro elementos básicos:
	- Autor.
	- Fecha de publicación.
	- Título del trabajo.
	- Fuente para recuperación.
- La lista de referencias debe ser ordenada en alfabéticamente por el primer apellido del autor seguido de las iniciales del nombre del autor.

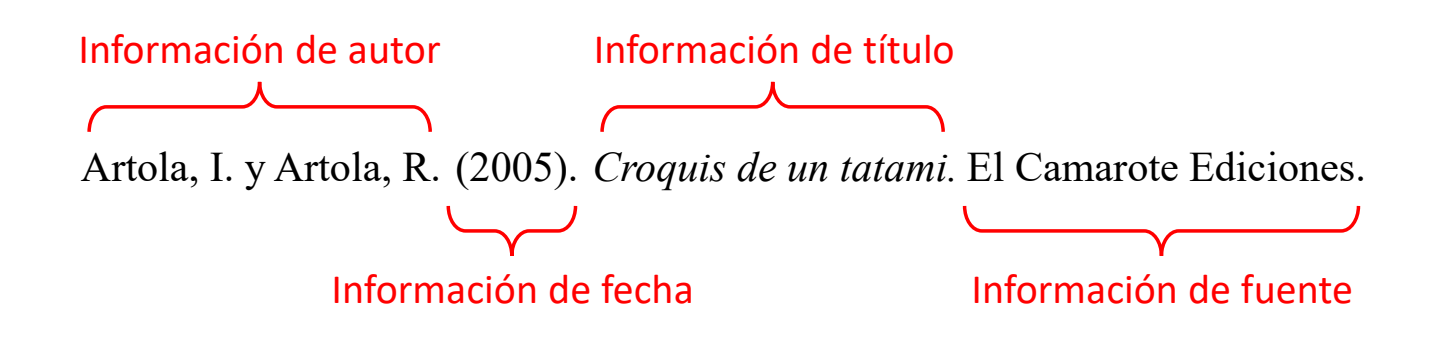

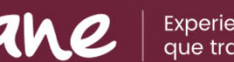

### **Formato para citar un libro**

**Libro impreso:** Apellido, N. (año). *Título del trabajo.* Editorial.

### **Libro en línea:**

Apellido, N. y Apellido, N. (año). *Título del libro.* Editorial. DOI <sup>o</sup> URL.

### **Libro con editor:**

Apellido, N. (Ed.). (año). *Título del trabajo.* Editorial.

uane Experiencia

# **Formato para citar un artículo de Revista**

### uane

Experiencia

### **Puede ser una revista, periódico, boletines, etc.**

Apellido, A., Apellido, B. y Apellido, C. (año). Título del artículo específico. *Título de la Revista, Volumen* (número de la revista), # de página inicio ‐ # de página fin. https://doi.org/xxxx

# **Formato para citar una página Web**

### **Páginas web con contenido estático**

Apellido, A., Apellido, B., y Apellido, C. (20 de mayo de 2020). *Título de la página web.* Nombre de la página. https://url.com

### **Páginas web con actualizaciones frecuentes**

Apellido, A., Apellido, B., y Apellido, C. (20 de mayo de 2020). *Título de la página web.* Nombre de la página. DRecuperado el día mes año de https://url.com

### **Formato especial adentro de una página web**

Apellido, A. (03 de agosto de 2020). *Título del archivo* [Archivo Excel]. Nombre de la página. **https://url.com** 

uan

### **Formato para citar un video**

uane

Experiencia

Nombre del autor. [Nombre de usuario en Youtube](fecha). Título del video [Video]. Youtube. http://youtube.com/url‐del‐video

# **Formato para citar una diapositiva**

uane

Experiencia

Apellido, N. (año). *Título de la presentación* [Diapositiva de PowerPoint]. Nombre de la página web. https://www.pagina.com

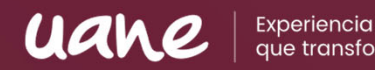

Toda esta información y tutoriales podrás encontrarla en tu Sistema UANE, solo deberás ingresar en Documentos UANE para descargarla

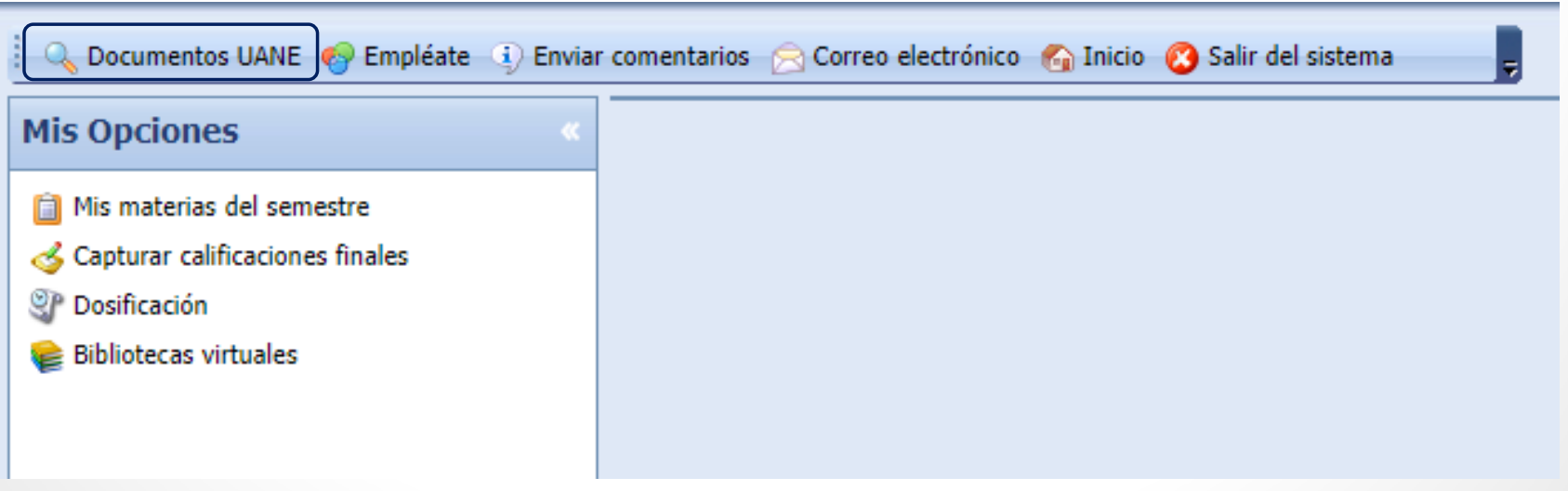

uane

Experiencia que transforma

# Actividades **Culturales y Deportivas**

# MTER UANE

# **¡UANE, tu familia!**

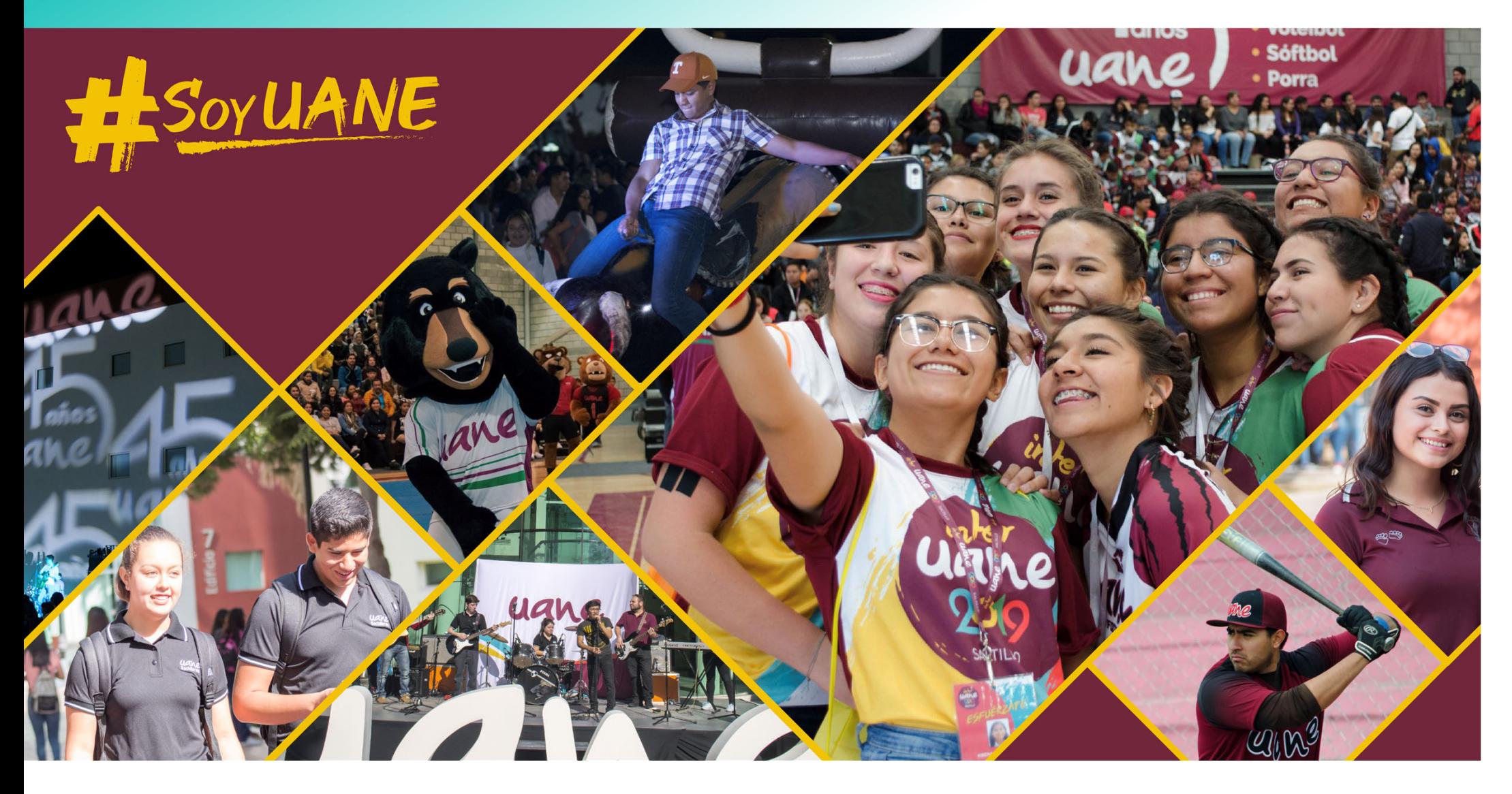

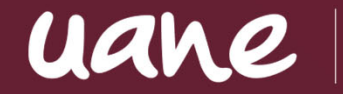

Experiencia<br>que transforma

# Preguntas y **Respuestas**

# UANE | Experiencia GRACIAS